# NOTICE OF NINTH ANNUAL GENERAL MEETING

NOTICE IS HEREBY GIVEN that the Ninth Annual General Meeting ("9th AGM") of Solid Automotive Berhad ("Solid" or "the Company") to be conducted fully virtual through live streaming and online meeting platform provided by Tricor Investor & Issuing House Services Sdn Bhd ("Tricor") in Malaysia via its TIIH Online website at https://tiih.online on Tuesday, 28 September 2021 at 10.00 a.m. for the following purposes:-

#### **ORDINARY BUSINESS**

To receive the Audited Financial Statements for the financial year ended 30 April 2021 together with the Directors' and Auditors' reports thereon.

(Please refer to Note 1)

2. To approve the payment of a Single Tier Final dividend of RM0.0030 per ordinary share for the financial year ended 30 April 2021.

**RESOLUTION 1** 

To sanction the payment of Directors' fees for the financial year ending 30 April 2022, to be payable 3. on quarterly basis in arrears.

**RESOLUTION 2** 

- To re-elect the following Directors who retire in accordance with Clause 104 and Clause 111 of the 4. Company's Constitution:
  - Mr. Kek Kok Swee 4.1 4.2 Mr. Ker Mong Keng

**RESOLUTION 3 RESOLUTION 4** 

Mr. Ker Keddy 4.3

**RESOLUTION 5** 

To re-appoint the retiring Auditors, Messrs Crowe Malaysia PLT as Auditors and to authorise the Directors to fix their remuneration.

**RESOLUTION 6** 

## SPECIAL BUSINESS

To consider and, if thought fit, to pass the following Ordinary Resolutions:

#### 6. **Ordinary Resolution**

Proposed Authority to Issue Shares Pursuant to Section 75 and 76 of the Companies Act 2016

"THAT, subject always to the Companies Act 2016, the Constitution of the Company and the approvals of the relevant governmental/regulatory authorities, the Directors be and are hereby empowered, pursuant to Section 75 and 76 of the Companies Act 2016, to issue shares in the Company from time to time and upon such terms and conditions and for such purposes as the Directors may deem fit provided that the aggregate number of shares issued pursuant to this resolution does not exceed ten percent (10%) of the total issued and paid-up share capital of the Company for the time being and that such authority shall continue in force until the conclusion of the next Annual General Meeting of the Company."

**RESOLUTION 7** 

#### 7. **Special Resolution**

Proposed Adoption of New Constitution of the Company

"That the Company's existing Constitution be replaced in its entirety and that the new Constitution as set out in Annexure 1 distributed together with the Company's Annual Report 2021 be and is hereby adopted as the new Constitution of the Company.

And That the Directors of the Company be and are hereby authorised to do all such acts and things as necessary and/or expedient in order to give full effect to the Proposed Adoption of New Constitution with full power to assent to any conditions, modifications, and/or amendments as may be required by any relevant authorities to give effect to the Proposed Adoption of New Constitution."

**SPECIAL** RESOLUTION

8. To transact any other business for which due notice shall have been given in accordance with the Company's Constitution and the Companies Act 2016.

# Notice of Ninth Annual General Meeting

# NOTICE OF DIVIDEND ENTITLEMENT SINGLE TIER FINAL DIVIDEND OF RM0.0030 SEN PER ORDINARY SHARE

**FURTHER NOTICE IS HEREBY GIVEN** that subject to the approval of the shareholders at the 9<sup>th</sup> AGM, the Single Tier Final dividend of RM0.0030 per share in respect of the financial year ended 30 April 2021 will be payable on 29 October 2021 to the Depositors who are registered in the Record of Depositors at the close of business on 15 October 2021.

A Depositor shall qualify for entitlement to the dividend only in respect of: -

- a) Shares transferred into the Depositor's Securities Account before 4.30 p.m. on 15 October 2021 in respect of ordinary transfers; and
- b) Shares bought on Bursa Malaysia Securities Berhad ("Bursa Securities") on a cum entitlement basis according to the Rules of Bursa Securities.

**FURTHER NOTICE IS HEREBY GIVEN** that for the purpose of determining who shall be entitled to attend the 9th AGM, the Company shall be requesting Bursa Malaysia Depository Sdn. Bhd. to make available to the Company pursuant to Paragraph 7.16(2) of the Main Market Listing Requirements of Bursa Malaysia Securities Berhad, a Record of Depositors as at 21 September 2021 and only a Depositor whose name appears on such Record of Depositors shall be entitled to attend the said meeting or appoint proxies to attend and/or vote on his/her behalf.

By Order of the Board

LEONG SIEW FOONG (MAICSA 7007572) SANTHI A/P SAMINATHAN (MAICSA 7069709) Company Secretaries

Johor Bahru 30 August 2021

#### NOTES:

## 1. Audited Financial Statements

The audited financial statements are laid in accordance with Section 340(1)(a) of the Companies Act 2016 for discussion only under Agenda 1. They do not require shareholders' approval and hence, will not be put forward for voting.

#### 2. Vote by way of poll

Pursuant to Paragraph 8.29A(1) of the Main Market Listing Requirements of Bursa Malaysia Securities Berhad, all resolutions set out in this Notice shall be put to vote by way of poll.

#### 3. Form of Proxy

- According to the Revised Guidance Note and FAQs on the Conduct of General Meetings for Listed Issuers issued by the Securities Commission Malaysia on 16 July 2021, an online meeting platform located in Malaysia is recognised as the meeting venue and all meeting participants of a fully virtual general meeting are required to participate in the meeting online.
- ii. The 9<sup>th</sup> AGM will be conducted on a fully virtual basis via TIIH Online website at <a href="https://tiih.online">https://tiih.online</a>, members/ proxies/corporate representatives/attorneys are advised to refer to the Administrative Guide on the registration and voting process for the 9<sup>th</sup> AGM.
- iii. Members/proxies/corporate representatives/attorneys are to attend, speak (including posing questions to the Board via real time submission of typed texts) and vote (collectively, "participate") remotely at the 9<sup>th</sup> AGM via the Remote Participation and Voting facilities ("RPV") provided by Tricor Investor & Issuing House Services Sdn Bhd (the "Share Registrar", "Tricor" or "TIIH") via its TIIH Online website at <a href="https://tiih.online">https://tiih.online</a>. Please follow the Procedures for RPV provided in the Administration Guide of the 9<sup>th</sup> AGM and read the notes therein in order to participate remotely via RPV.
- I/v. A proxy must be of full age. A proxy may but need not be a member of the Company.

# Notice of Ninth Annual General Meeting

- v. A member entitled to attend, participate, speak and vote is entitled to appoint not more than two (2) proxies to attend, participate, speak and vote instead of him. Where a member appoints more than one (1) proxy, the appointment shall be invalid unless he specifies the proportions of his holdings to be represented by each proxy.
- vi. Where a Member is an Exempt Authorised Nominee which holds ordinary shares in the Company for multiple beneficial owners in one securities account ("Omnibus Account"), there is no limit to the number of proxies which the exempt authorised nominee may appoint in respect of each Omnibus Account it holds.
- vii. If the appointor is a corporation, the Form of Proxy must be executed under its Seal or under the hand of an officer or attorney duly authorised.
- viii. The appointment of a proxy may be made in hard copy form or by electronic form. In the case of an appointment made in hard copy form, the Form of Proxy, duly completed must be deposited at Share Registrar, Tricor Investor & Issuing House Services Sdn Bhd at Unit 32-01, Level 32, Tower A, Vertical Business Suite, Avenue 3, Bangsar South, No. 8, Jalan Kerinchi, 59200 Kuala Lumpur or its Customer Service Centre at Unit G-3, Ground Floor, Vertical Podium, Avenue 3, Bangsar South, No. 8, Jalan Kerinchi, 59200 Kuala Lumpur, Malaysia. In the case of electronic appointment, the Form of Proxy must be deposited via TIIH Online at <a href="https://tiih.online">https://tiih.online</a>. Please refer to the Administrative Guide for further information on electronic submission. All Form of Proxy submitted must be received by the Company not less than forty-eight (48) hours before the time appointed for holding the meeting or adjourned meeting at which the person named in the appointment proposes to vote.
- ix. Please ensure ALL the particulars as required in the Form of Proxy are completed, signed and dated accordingly. If no name is inserted in the space provided for the name of your proxy, the Chairman of the meeting will act as your proxy.
- x. Last date and time for lodging the Form of Proxy is Sunday, 26 September 2021 at 10.00 a.m.
- xi. In respect of deposited securities, only members whose names appear on the Record of Depositors on 21 September 2021 (General Meeting Record of Depositors) shall be eligible to attend the meeting or appoint proxy(ies) to attend, speak and/or vote on his/her behalf via RPV.

### 5. Explanatory Notes:

 Ordinary Resolution 1 - To approve the payment of a Single Tier Final dividend of RM0.0030 per ordinary share for the financial year ended 30 April 2021.

Declaration of a Single Tier Final dividend for the year ended 30 April 2021 in accordance with Paragraph 8.26 of the Listing Requirements, the Single Tier Final Dividend, if approved, shall be paid not later than three (3) months from the date of the shareholders' approval.

Pursuant to Sections 131 and 132 of the Companies Act 2016, a company may only make a distribution to the shareholders out of profits of the company available if the company is solvent. Having performed the solvency test on the Company, the Board is satisfied that the Company will remain solvent for the period of twelve months after the date of declaration.

ii. Ordinary Resolution 2 - To sanction the payment of Director's fees for the financial year ending 30 April 2022, to be payable on quarterly basis in arrears.

Section 230(1) of the CA 2016 provides that "fees" of the directors and "any benefits" payable to the directors of a listed company and its subsidiaries shall be approved at a general meeting. Pursuant thereto, shareholders' approval shall be sought at this Annual General Meeting ("AGM") for the payment of Directors' fees to the Directors of the Company under Resolution 2.

Under Ordinary Resolution 2, the quantum of the Directors' fees proposed for the financial year ending 30 April 2022 of RM267,000.00 payable on the quarterly basis in arrears and assuming that all the Directors will hold office until the conclusion of the aforesaid financial year and there is no appointment of additional Board member(s) during the said financial year ending 30 April 2022. The total Directors' fees paid for the financial year ended 30 April 2021 did not exceed the amount of RM267,000.00 approved by the shareholders at the Company's Eighth AGM held on 29 September 2020.

The proposed Resolution 2, if passed, is to facilitate the payment of Directors' fees on a quarterly basis and/or as and when incurred. The Board opined that it is just and equitable for the Directors to be paid such payment on such basis upon them discharging their responsibilities and rendering their services to the Company. In the event, where the payment of Directors' fees payable during the above period exceeded the estimated amount sought at this AGM, a shareholders' approval will be sought at the next AGM.

# Notice of Ninth Annual General Meeting

# iii. Ordinary Resolution 3, 4 and 5 - Re-election of retiring Directors

Clause 104 of the Company's Constitution expressly states that at the AGM in every subsequent year, one-third of the Directors for the time being or, if their number is not three or a multiple of three, then, the number nearest to one-third shall retire from office and be eligible for re-election. Whereas Clause 111 of the Company's Constitution provides that any Director so appointed either to fill a casual vacancy or as an addition to the existing Directors shall hold office only until the next following AGM and shall then be eligible for re-election but shall not be taken into account in determining the Directors who are to retire by rotation at such meeting.

Pursuant to Clause 104 of the Company's Constitution, Mr Kek Kok Swee and Mr Ker Mong Keng are standing for re-election at this AGM. The profile of Mr Kek Kok Swee and Mr Ker Mong Keng are provided on page 4 of the Board of Directors' Profile in the 2021 Annual Report.

Pursuant to Clause 111 of the Company's Constitution, Mr Ker Keddy is standing for re-election at this AGM. The profile of Mr Ker Keddy is provided on page 5 of the Board of Directors' Profile in the 2021 Annual Report.

### Ordinary Resolution 7- Proposed Authority to Issue Shares Pursuant to Section 75 and Section 76 of the Companies Act 2016

The proposed Ordinary Resolution 7, if passed, will empower the Directors of the Company, from the date of the above AGM, authority to issue and allot shares from the unissued capital of the Company up to an amount not exceeding in total ten percent (10%) of the total issued and paid-up share capital of the Company for such purposes and to such person or persons as the Directors in their absolute discretion consider to be in the interest of the Company. This authority, unless revoked or varied at a general meeting, will expire at the next AGM of the Company.

The mandate sought under Ordinary Resolution 7 above is a renewal of an existing mandate and there was no proceed raised from the previous mandate up to the last practicable date, 13 August 2021.

The renewal of the general mandate is to provide flexibility to the Company to issue new securities without the need to convene separate general meeting to obtain its shareholders' approval so as to avoid incurring additional cost and time. The purpose of this general mandate is for possible fund-raising exercise including but not limited to further placement of shares for purposes funding current and/or future investment projects, working capital, repayment/paring down of borrowings, acquisitions and/or for issuance of shares as settlement of purchase consideration.

# v. Special Resolution - Proposed Adoption of New Constitution of the Company

The proposed Special Resolution, if passed, will provide more flexibility for the Company as well as to enhance administrative efficiency and provide greater clarity and consistency throughout.

#### PERSONAL DATA PRIVACY

By submitting an instrument appointing a proxy(ies) and/or representative(s) to attend, speak and vote at the Annual General Meeting and/or any adjournment thereof, a member of the Company (i) consents to the collection, use and disclosure of the member's personal data by the Company (or its agents) for the purpose of the processing and administration by the Company (or its agents) of proxies and representatives appointed for the Annual General Meeting (including any adjournment thereof) and the preparation and compilation of the attendance lists, minutes and other documents relating to the Annual General Meeting (including any adjournment thereof) and in order for the Company (or its agents) to comply with any applicable laws, listing rules, regulations and/or guidelines (collectively, the "Purposes"), (ii) warrants that where the member discloses the personal data of the member's proxy(ies) and/or representative(s) to the Company (or its agents), the member has obtained the prior consent of such proxy(ies) and/or representatives for the collection, use and disclosure by the Company (or its agents) of the personal data of such proxy(ies) and/or representative(s) for the Purposes, and (iii) agrees that the member will indemnify the Company in respect of any penalties, liabilities, claims, demands, losses and damages as a result of the member's breach of warranty.

COMPANY NAME: SOLID AUTOMOTIVE BERHAD ("the Company")

Registration No.: 201201032237 (1016725-P)

Note to the Notice of Ninth Annual General Meeting ("9th AGM")

With reference to the notice of 9<sup>th</sup> AGM of the Company, the Annexure 1 referred to in the Special Resolution is circulated with the Company's Annual Report 2021. Please refer to the Company's announcement on the Annual Report 2021 for the Annexure 1.

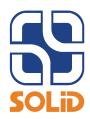

### **NINTH ANNUAL GENERAL MEETING**

#### **ADMINISTRATIVE GUIDE**

Date : Tuesday, 28 September 2021

Time : 10.00 a.m.

Meeting Platform: TIIH Online website at https://tiih.online

#### PRECAUTIONARY MEASURES AGAINST THE CORONAVIRUS DISEASE ("COVID-19")

- In light of the Coronavirus disease (COVID-19) and in line with the Guidance and Frequently Asked Questions (FAQs) on the Conduct of General Meetings for Listed Issuers issued by the Securities Commission Malaysia (including any amendment(s) that may be made from time to time) (SC Guidance), the AGM of the Company will be conducted fully virtual through live streaming and online remote platform provided by Tricor Investor & Issuing House Services Sdn Bhd ("Tricor") in Malaysia via its TIIH Online website at <a href="https://tiih.online">https://tiih.online</a>. Members are to attend, speak (including posing questions to the Board of Directors of SOLID via real time submission of typed texts) and vote (collectively, "Participate") remotely at this AGM via Remote Participation and Voting ("RPV") facilities provided by Tricor.
- According to the Revised Guidance Note and FAQs on the Conduct of General Meetings for Listed Issuers issued by the Securities
  Commission Malaysia on 16 July 2021, an online meeting platform located in Malaysia is recognised as the meeting venue and all
  meeting participants of a fully virtual general meeting are required to participate in the meeting online.
- We **strongly encourage** you to attend the AGM via the RPV facilities. You may also consider appointing the Chairman of the Meeting as your proxy to attend and vote on your behalf at the AGM.
- Due to the constant evolving COVID-19 situation in Malaysia, we may be required to change the arrangements of our AGM at short notice. Kindly check the Company's website or announcements for the latest updates on the status of the AGM.
- The Company will continue to observe the guidelines issued by the Ministry of Health and will take all relevant precautionary measures as advised.

#### REMOTE PARTICIPATION AND VOTING

- The RPV facilities are available on Tricor's TIIH Online website at https://tiih.online.
- Shareholders are to attend, speak (in the form of real time submission of typed texts) and vote (collectively, "participate") remotely
  at the AGM using RPV facilities from Tricor.
- Kindly refer to Procedures for RPV as set out below for the requirements and procedures.

### PROCEDURES TO REMOTE PARTICIPATION AND VOTING VIA RPV FACILITIES

 Please read and follow the procedures below to engage in remote participation through live streaming and online remote voting at the AGM using the RPV facilities:

## Before the AGM Day

|    | Procedure | Action                                                                                                    |
|----|-----------|----------------------------------------------------------------------------------------------------|
| i. | _         | • Using your computer, access to website at <a href="https://tiih.online">https://tiih.online</a> . Register as a user under the                                                                           |
|    | Online    | "e-Services" select the "Sign Up" button and followed by "Create Account by Individual Holder".  Refer to the tutorial guide posted on the homepage for assistance.                                        |
|    |           | • Registration as a user will be approved within one (1) working day and you will be notified via e-mail.                                                                                                  |
|    |           | • If you are already a user with TIIH Online, you are not required to register again. You will receive an e-mail to notify you that the remote participation is available for registration at TIIH Online. |

#### PROCEDURES TO REMOTE PARTICIPATION AND VOTING VIA RPV FACILITIES (CONT'D)

### Before the AGM Day (Cont'd)

|     | Procedure                                  | Action                                                                                                    |
|-----|--------------------------------------------|----------------------------------------------------------------------------------------------------|
| ii. | Submit your request to attend AGM remotely | <ul> <li>Registration is open from Monday, 30 August 2021 until the day of AGM on Tuesday, 28 September 2021. Shareholder(s) or proxy(ies) or corporate representative(s) or attorney(s) are required to preregister their attendance for the AGM to ascertain their eligibility to participate the AGM using the RPV facilities.</li> <li>Login with your user ID (i.e. e-mail address) and password and select the corporate event: "(REGISTRATION) SOLID 9TH AGM".</li> <li>Read and agree to the Terms &amp; Conditions and confirm the Declaration.</li> <li>Select "Register for Remote Participation and Voting".</li> <li>Review your registration and proceed to register.</li> <li>System will send an e-mail to notify that your registration for remote participation is received and will be verified.</li> <li>After verification of your registration against the Record of Depositors as at 21 September 2021, the system will send you an e-mail on 26 September 2021 to approve or reject your registration for remote participation.</li> <li>(Note: Please allow sufficient time for approval of new user of TIIH Online and registration for the RPV).</li> </ul> |

### On the AGM Day

|      | Procedure                          | Action                                                                                                    |
|------|------------------------------------|----------------------------------------------------------------------------------------------------|
| i.   | Login to TIIH Online               | • Login with your user ID and password for remote participation at the AGM at any time from 9.00 a.m. i.e. 1 hour before the commencement of meeting at 10.00 a.m. on Tuesday, 28 September 2021.                                                                                                    |
| ii.  | Participate through Live Streaming | • Select the corporate event: "(LIVE STREAM MEETING) SOLID 9TH AGM" to engage in the proceedings of the AGM remotely.                                                                                                    |
|      |                                    | If you have any question for the Chairman/Board, you may use the query box to transmit your question. The Chairman/Board will try to respond to questions submitted by remote participants during the AGM. If there is time constraint, the responses will be e-mailed to you at the earliest possible, after the meeting.                                                                                                    |
| iii. | Online remote voting               | <ul> <li>Voting session commences from 10.00 a.m. on Tuesday, 28 September 2021 until a time when the Chairman announces the end of the session.</li> <li>Select the corporate event: "(REMOTE VOTING) SOLID 9TH AGM" or if you are on the live stream meeting page, you can select "GO TO REMOTE VOTING PAGE" button below the Query Box.</li> <li>Read and agree to the Terms &amp; Conditions and confirm the Declaration.</li> <li>Select the CDS account that represents your shareholdings.</li> <li>Indicate your votes for the resolutions that are tabled for voting.</li> <li>Confirm and submit your votes.</li> </ul> |
| i.   | End of remote participation        | Upon the announcement by the Chairman on the conclusion of the AGM, the Live Streaming will end.                                                                                                    |

# Note to users of the RPV facilities:

- 1. Should your registration for RPV be approved, we will make available to you the rights to join the live stream meeting and to vote remotely. Your login to TIIH Online on the day of meeting will indicate your presence at the virtual meeting.
- 2. The quality of your connection to the live broadcast is dependent on the bandwidth and stability of the internet at your location and the device you use.
- 3. In the event you encounter any issues with logging-in, connection to the live stream meeting or online voting on the meeting day, kindly call Tricor Help Line at 011-40805616 / 011-40803168 / 011-40803169 / 011-40803170 for assistance or e-mail to tiih.online@my.tricorglobal.com for assistance.

#### **ENTITLEMENT TO PARTICIPATE AND APPOINTMENT OF PROXY**

- Only members whose names appear on the Record of Depositors as at 21 September 2021 shall be eligible to attend, speak and vote at the AGM or appoint a proxy(ies) and/or the Chairman of the Meeting to attend and vote on his/her behalf.
- In view that the AGM will be conducted on a virtual basis, a member can appoint the Chairman of the Meeting as his/her proxy and indicate the voting instruction in the Form of Proxy.
- If you wish to participate in the AGM yourself, please do not submit any Form of Proxy for the AGM. You will not be allowed to participate in the AGM together with a proxy appointed by you.

#### **ENTITLEMENT TO PARTICIPATE AND APPOINTMENT OF PROXY**

- Accordingly, proxy forms and/or documents relating to the appointment of proxy/corporate representative/attorney for the AGM
  whether in hard copy or by electronic means shall be deposited or submitted in the following manner not later than Sunday, 26
  September 2021 at 10.00 a.m.
  - (i) In Hard copy:

By hand or post to the office of the Share Registrar, Tricor Investor & Issuing House Services Sdn Bhd at Unit 32-01, Level 32, Tower A, Vertical Business Suite, Avenue 3, Bangsar South, No. 8, Jalan Kerinchi, 59200 Kuala Lumpur or its Customer Service Centre at Unit G-3, Ground Floor, Vertical Podium, Avenue 3, Bangsar South, No. 8, Jalan Kerinchi, 59200 Kuala Lumpur;

# (ii) By Electronic form:

All shareholders can have the option to submit proxy forms electronically via TIIH Online and the steps to submit are summarised below:

| Procedure                                | Action                                                                                                    |  |  |  |
|------------------------------------------|----------------------------------------------------------------------------------------------------|--|--|--|
| i. Steps for Individual Shareholders     |                                                                                                    |  |  |  |
| Register as a User with TIIH Online      | <ul> <li>Using your computer, please access the website at <a href="https://tiih.online">https://tiih.online</a>. Register as a user under the "e-Services". Please refer to the tutorial guide posted on the homepage for assistance.</li> <li>If you are already a user with TIIH Online, you are not required to register again.</li> </ul>                                                                                                    |  |  |  |
| Proceed with submission of form of proxy | <ul> <li>After the release of the Notice of Meeting by the Company, login with your user name (i.e. email address) and password.</li> <li>Select the corporate event: "SOLID 9TH AGM - SUBMISSION OF PROXY FORM".</li> <li>Read and agree to the Terms and Conditions and confirm the Declaration.</li> <li>Insert your CDS account number and indicate the number of shares for your proxy(s) to vote on your behalf.</li> <li>Appoint your proxy(s) and insert the required details of your proxy(s) or appoint the Chairman as your proxy.</li> <li>Indicate your voting instructions – FOR or AGAINST, otherwise your proxy will decide on your votes.</li> <li>Review and confirm your proxy(s) appointment.</li> <li>Print the form of proxy for your record.</li> </ul>                                                                                                    |  |  |  |
| i. Steps for Individual Sh               |                                                                                                    |  |  |  |
| Register as a User with TIIH Online      | <ul> <li>Access TIIH Online at <a href="https://tiih.online">https://tiih.online</a>.</li> <li>Under e-Services, the authorised or nominated representative of the corporation or institutional shareholder selects the "Sign Up" button and followed by "Create Account by Representative of Corporate Holder".</li> <li>Complete the registration form and upload the required documents.</li> <li>Registration will be verified, and you will be notified by email within one (1) to two (2) working days.</li> <li>Proceed to activate your account with the temporary password given in the email and re-set your own password.</li> <li>(Note: The representative of a corporation or institutional shareholder must register as a user in accordance with the above steps before he/she can subscribe to this corporate holder electronic proxy submission. Please contact our Share Registrar if you need clarifications on the user registration.)</li> </ul> |  |  |  |
| Proceed with submission of form of proxy | <ul> <li>Login to TIIH Online at <a href="https://tiih.online">https://tiih.online</a>.</li> <li>Select the corporate event name: "SOLID 9TH AGM - SUBMISSION OF PROXY FORM".</li> <li>Agree to the Terms &amp; Conditions and Declaration.</li> <li>Proceed to download the file format for "Submission of Proxy Form" in accordance with the Guidance Note set therein.</li> <li>Prepare the file for the appointment of proxies by inserting the required data.</li> <li>Submit the proxy appointment file.</li> <li>Login to TIIH Online, select corporate event name: "SOLID 9TH AGM - SUBMISSION OF PROXY FORM".</li> <li>Proceed to upload the duly completed proxy appointment file.</li> <li>Select "Submit" to complete your submission.</li> <li>Print the confirmation report of your submission for your record.</li> </ul>                                                                                                    |  |  |  |

#### **VOTING AT MEETING**

- The voting at the AGM will be conducted on a poll pursuant to Paragraph 8.29A of the Main Market Listing Requirements of Bursa Malaysia Securities Berhad ("Bursa Malaysia"). The Company has appointed Tricor to conduct the poll voting electronically ("e-voting") via Tricor e-Vote application ("Tricor e-Vote App").
- Shareholders can proceed to vote on the resolutions before the end of the voting session which will be announced by the Chairman
  of the Meeting and submit your votes at any time from the commencement of the AGM at 10.00 a.m. Kindly refer to "Procedures to
  Remote Participation and Voting via RPV Facilities" provided above for guidance on how to vote remotely via TIIH Online.

#### **RESULTS OF THE VOTING**

• The resolutions proposed at the AGM and the results of the voting will be announced at the AGM and subsequently via an announcement made by the Company through Bursa Malaysia at www.bursamalaysia.com.

#### DOOR GIFT OR FOOD VOUCHER

• There will be no door gifts or food vouchers for attending the AGM.

#### NO RECORDING OR PHOTOGRAPHY

Unauthorized recording and photography are strictly prohibited at the AGM

#### PRE-MEETING SUBMISSION OF QUESTIONS TO THE BOARD OF DIRECTORS

The Board recognises that the AGM is a valuable opportunity for the Board to engage with shareholders. In order to enhance
the efficiency of the proceedings of the AGM, shareholders may in advance, before the AGM, submit questions to the Board of
Directors via Tricor's TIIH Online website at <a href="https://tiih.online">https://tiih.online</a>, by selecting "e-Services" to login, post your questions and submit it
electronically no later than Sunday, 26 September 2021 at 10.00 a.m. The Board of Directors will endeavor to address the questions
received at the AGM.

### **ENQUIRY**

 If you have any enquiry prior to the meeting, please call our Share Registrar, Tricor at +603-2783 9299 during office hours i.e. from 8.30 a.m. to 5.30 p.m. (Monday to Friday).